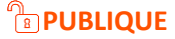

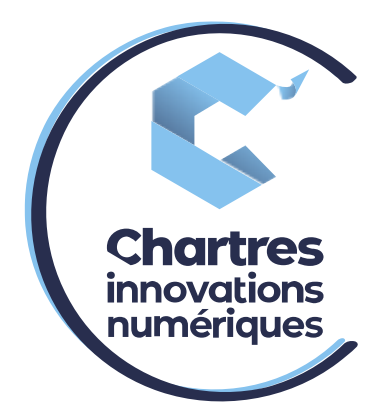

# [Accéder à la page MyPhoneApp]

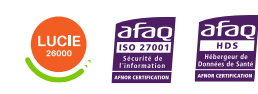

**Cité de l'Innovation -** Bâtiment 25 9 rue Auguste Rodin 28630 Le Coudray

(၀`

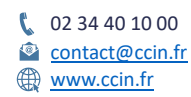

**C'CHARTRES INNOVATIONS NUMERIQUES** Siège social : Place des Halles 28000 CHARTRES - SAEML au capital de 9 000 000 € - SIRET : 815 389 481 00020 - APE : 61.10Z - TVA intracommunautaire : FR 48 815 389 481

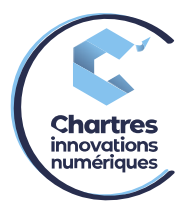

## **1 ère étape :**

Avant toute chose, il est impératif de changer votre **mot de passe**. Pour cela, ouvrez l'email de bienvenue envoyé sur votre boîte mail (il peut se cacher dans les courriers indésirables).

#### Your password

Your password is useful for your voicemail, and other applications you might use.

You don't know your password? For security reasons, we don't either, but you can choose a new one here:

**Reset the password** 

Vous arrivez sur la page ci-dessous. Renseignez votre nouveau mot de passe.

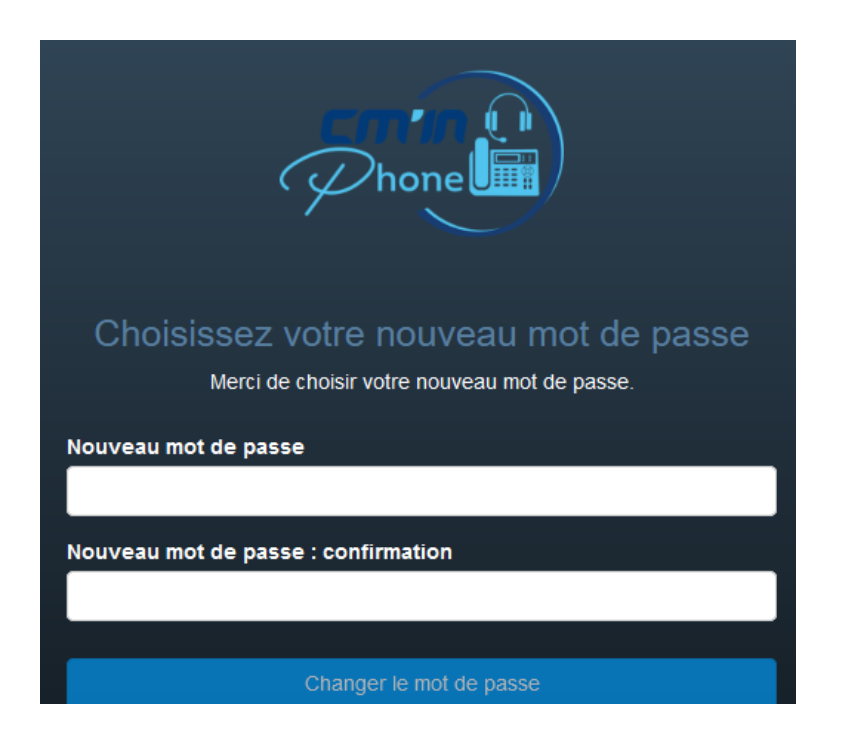

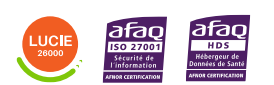

Diffusion publique

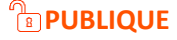

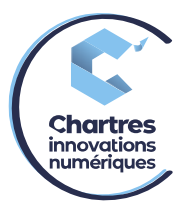

## **2 ème étape :**

Dans la barre de recherche de votre navigateur Internet, copiez l'adresse suivante : <https://myphoneapp.telephonie-cmin.fr/>

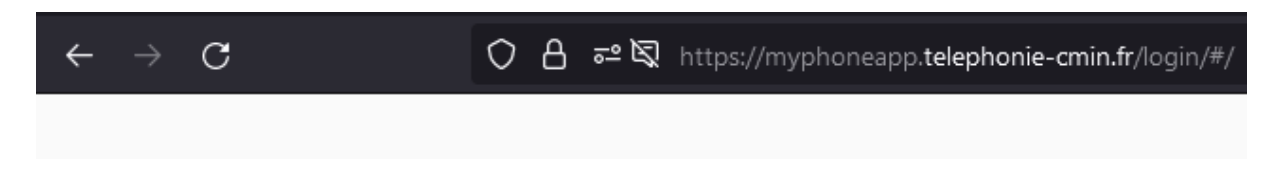

## **3 ème étape :**

Vous arrivez sur un portail de connexion : entrez les informations de connexion fournies dans l'email de bienvenue, puis appuyez sur la touche « **entrée** » pour valider et accéder à votre espace personnel.

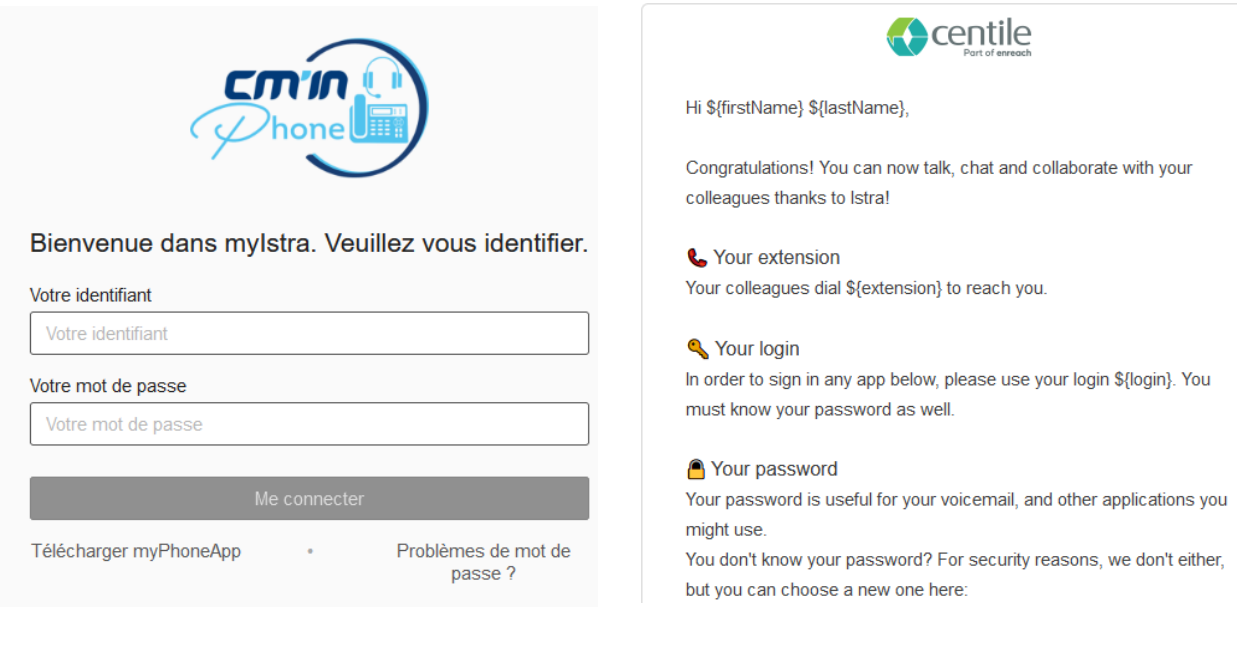

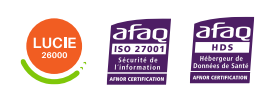

Diffusion publique